## Directfax – IFS Monitor

Tramite la funzione **DirectWeb** IFS Monitor è possibile sorvegliare Librerie IFS oppure server FTP in modo da poter inviare con DirectFax, in modo automatico, tutti i documenti ivi depositati. E' possibile inviare qualsiasi documento di tipo PDF, TIF e JPG.

Il numero di fax, l'indirizzo mail, e/o altri parametri, utili all'invio,potranno essere ricavati da un documento di tipo CSV, semplicemtente dal nome del file medisimo oppure dagli attributi del file .PDF, più precisamente Titolo, Autore, Oggetto o Tema.

L'attivazione e la configurazione dell'IFS Monitor avviene, come in **DirectArchive**, utilizzando il prodotto **DirectWeb** che deve essere presente sul sistema. Unico parametro aggiuntivo è il carattere divisorio con il quale è possibile suddividere i singoli paramentri.

Per mezzo del menu contestuale si accede alla scelta dei parametri nella definizione dell'IFS Monitor. Tramite questi parametri saranno gestiti i singoli parametri concernente l'invio del documento. I seguenti parametri sono gestibili:

- *Numero fax*
- *Indirizzo mail*
- *Densità*
- *Fermare fax*
- *- Invia avviso*
- *- Utente*
- *Stampante di protocollo*
- *Modulo fax*
- *Orario dell'invio*
- *Centro di costo*

Come sorgente dei parametri è possibile indicare una delle seguenti fonti:

- FIle CSV

- Nome file
- Titolo PDF
- Autore PDF
- Oggetto PDF
- Tema PDF
- Valore fisso

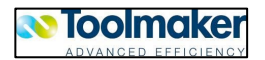

Il parametro "colonna" indica la colonna nell'interno della sorgente dalla quale leggere il valore. Per esempio, anche nell'interno del nome di un PDF si possono passare più parametri, suddivisi, tra di loro, con il carattere divisorio. Di seguito un esempio di un file .PDF con il contenuto del documento ed un file CSV che contiene i parametri:

*Nome.PDF*

*Nome.CSV (contiene: parametro1,parametro2,parametro3,ecc.)*

Il comando STRFAXIFS si lancia Il/gli IFS Monitor presenti sul sistema:

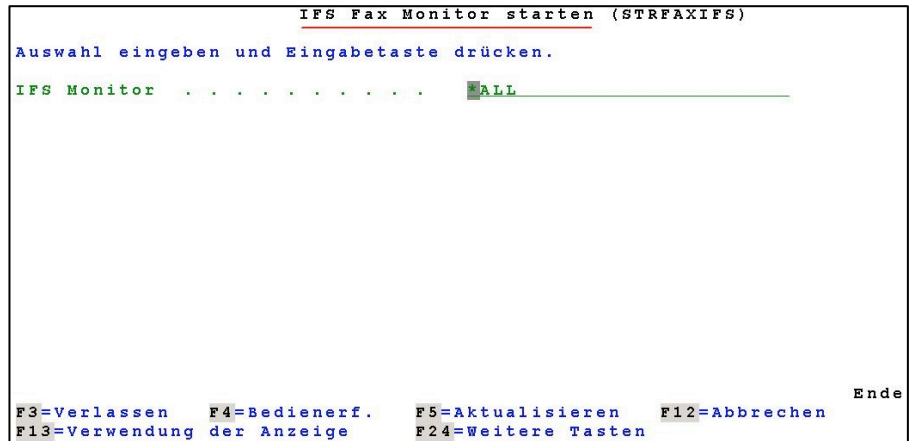

Il comando ENDFAXIFS gli chiude.

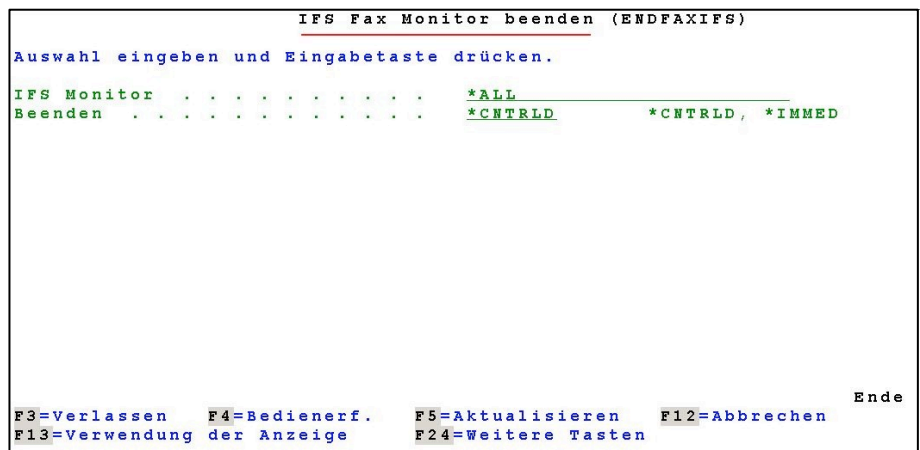

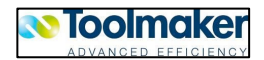

Gli IFS Monitor si trovano sotto QINTER.

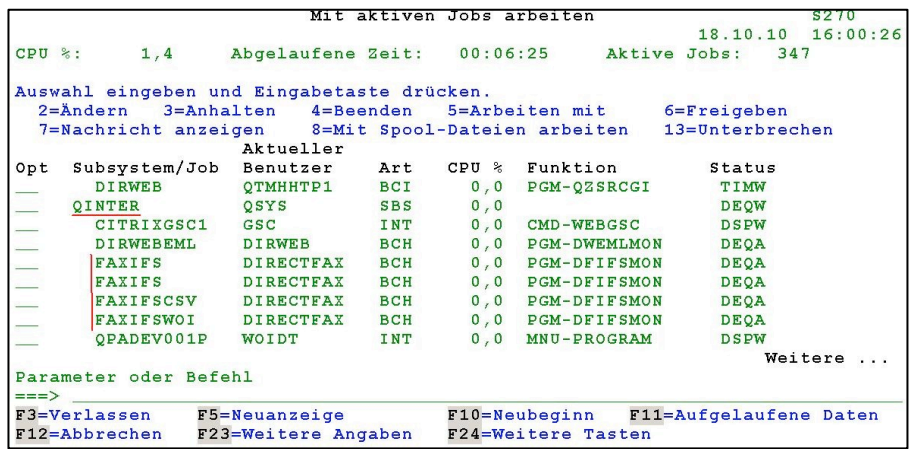

Il DirectFax IFS Monitor attivato visto dal Browser WEB

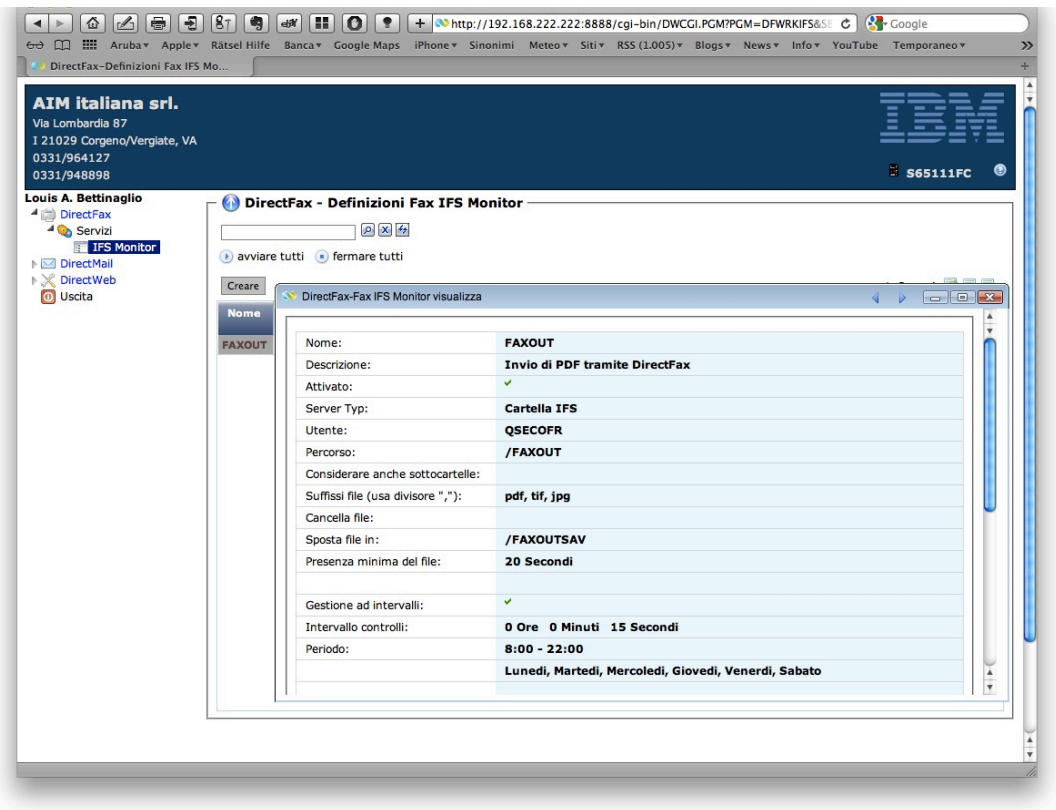

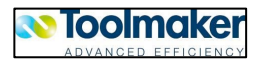